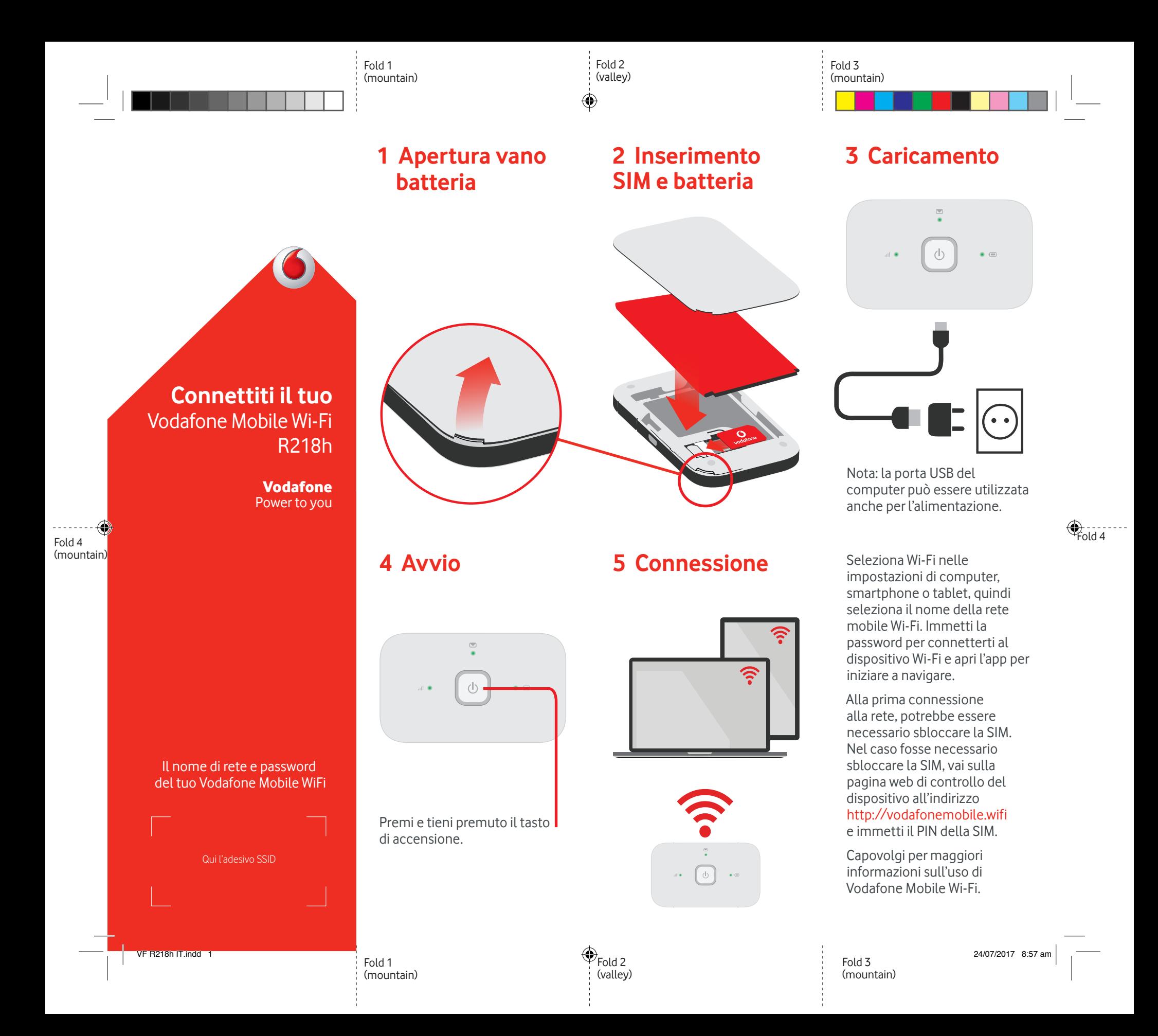

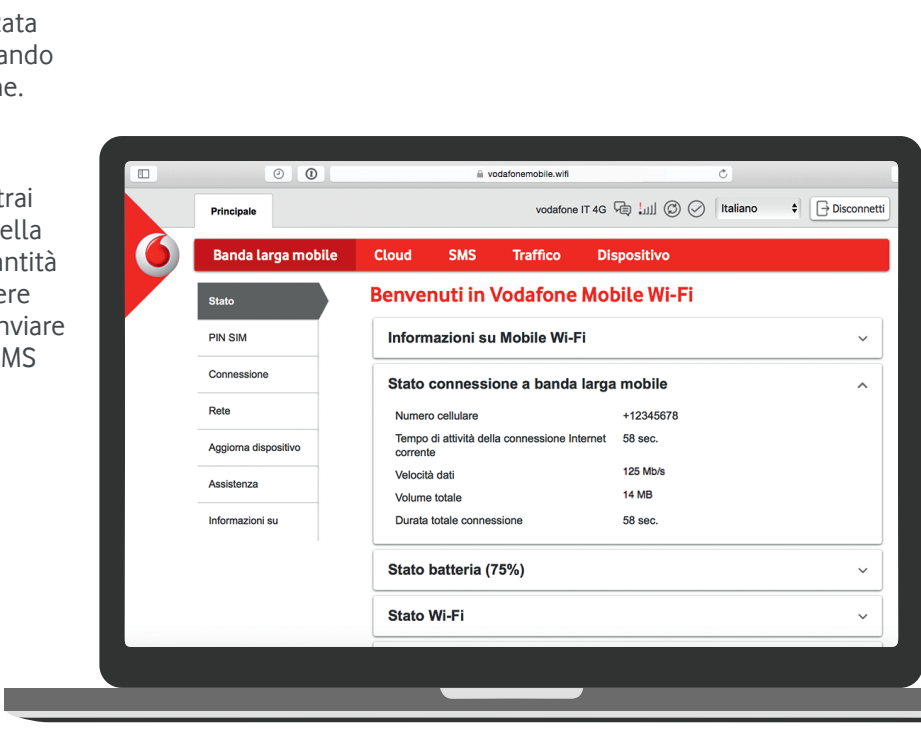

◈

## **Uso dell'interfaccia web su vodafonemobile.wifi**

L'app web è disponibile sul sito vodafonemobile.wifi se non viene visualizzata automaticamente quando effettui la connessione. Quindi accedi con la password admin.

Successivamente, potrai visualizzare lo stato della rete e del Wi-Fi, la quantità di dati utilizzati, ricevere assistenza e persino inviare e ricevere messaggi SMS dal computer.

## **Scarica l'app di monitoraggio**

L'app Vodafone Mobile Wi-Fi Monitor consente di monitorare in modo semplice e rapido il dispositivo e la rete su uno smartphone o un tablet.

Scarica l'app dall'app store del tuo dispositivo oppure scansiona il codice QR che trovi qui accanto per essere indirizzato direttamente alla sezione corretta dell'app store.

 (iPhone o iPad)

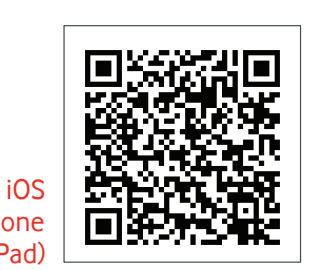

Android (smartphone o tablet)

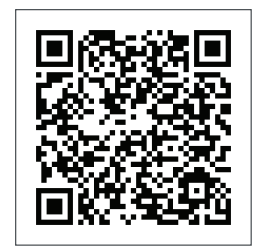

## **Cosa indicano le spie**

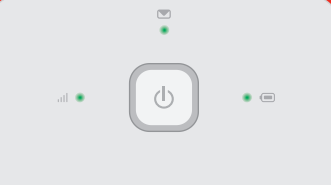

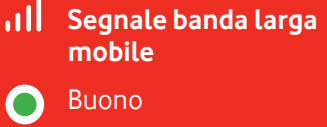

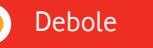

Nessuna rete

**Messaggi SMS**

Nuovo SMS  $\Omega$ 

 $\mathcal{C}$ (Lampeggiante) Casella di posta in arrivo piena

◈

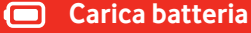

Buona  $\Box$ 

(Lampeggiante) In carica

Bassa

**Nota**: durante l'aggiornamento di R218h tutte le spie emettono una luce verde lampeggiante fino al riavvio.

Per maggiori informazioni sul dispositivo, visita il sito vodafone.com/R218h.

© Vodafone Group 2017. Vodafone e il logo Vodafone sono marchi del Gruppo Vodafone. Altri nomi di prodotti o società qui menzionati possono essere marchi dei rispettivi proprietari.

⊕